# Introducción a SIG Sistemas de información geográfica

### Geología de Campo II – GL6101 Semestre Otoño 2022

Profesor: Fernando Poblete Auxiliar: Carolina Monsalve Ayudantes: Valeria Pincheira y Diego Rodriguez

Basada en clase de Gustavo Muñoz

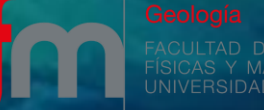

## **CONTENIDO**

### CONCEPTOS BÁSICOS

Definición de teledetección ¿Qué es un SIG? Archivos raster y vectoriales

#### RASTER

Resolución espacial, espectral, radiométrica y tempora Extracción por máscara (clip) Raster de pendientes (slope) Raster de aspecto del terreno (aspect)

#### VECTOR

Clip, Erase, Union, Intersect, Merge, Dissolve Generación de curvas de nivel (*contour*) Generación de red de drenaje (model builder) Tabla de atributos

#### PROYECTO GIS

Organización de carpetas Generación de productos (mapas) a escala

#### TAREA!

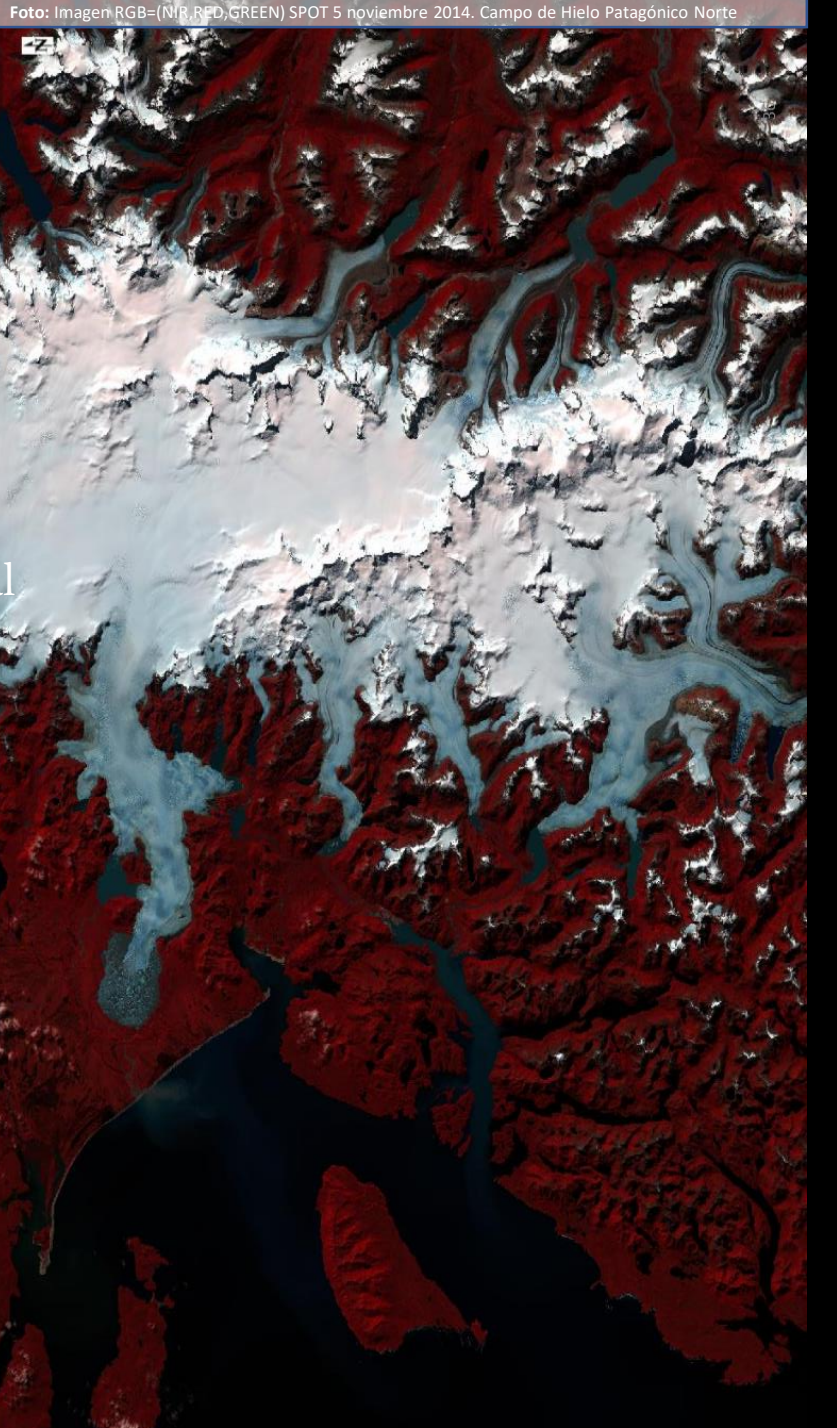

# **SATÉLITES**

### LANDSAT 8-9

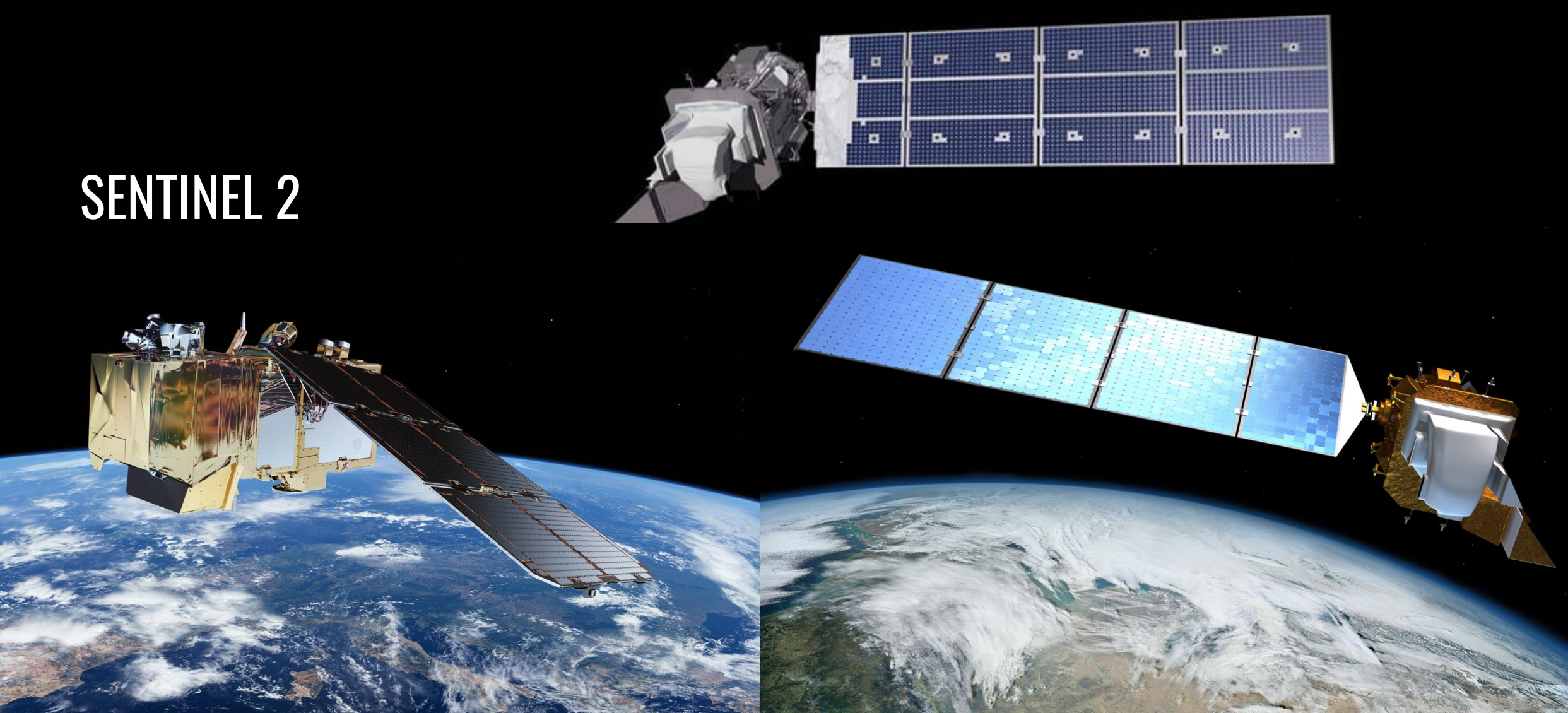

### ¿Qué es la Teledetección?

La teledetección, detección o percepción remota tiene por objetivo la adquisición de datos o información sin estar en contacto directo o en terreno  $\sum_{R}$ En qué se basa?

- Cada material tiene distintas propiedades que lo hacen diferenciables del resto (Ej: diferencias en reflectancia, propiedades de rugosidad y dieléctricas).
- SIG: Sistema de información geográfica, crea, maneja y analiza datos georreferenciados

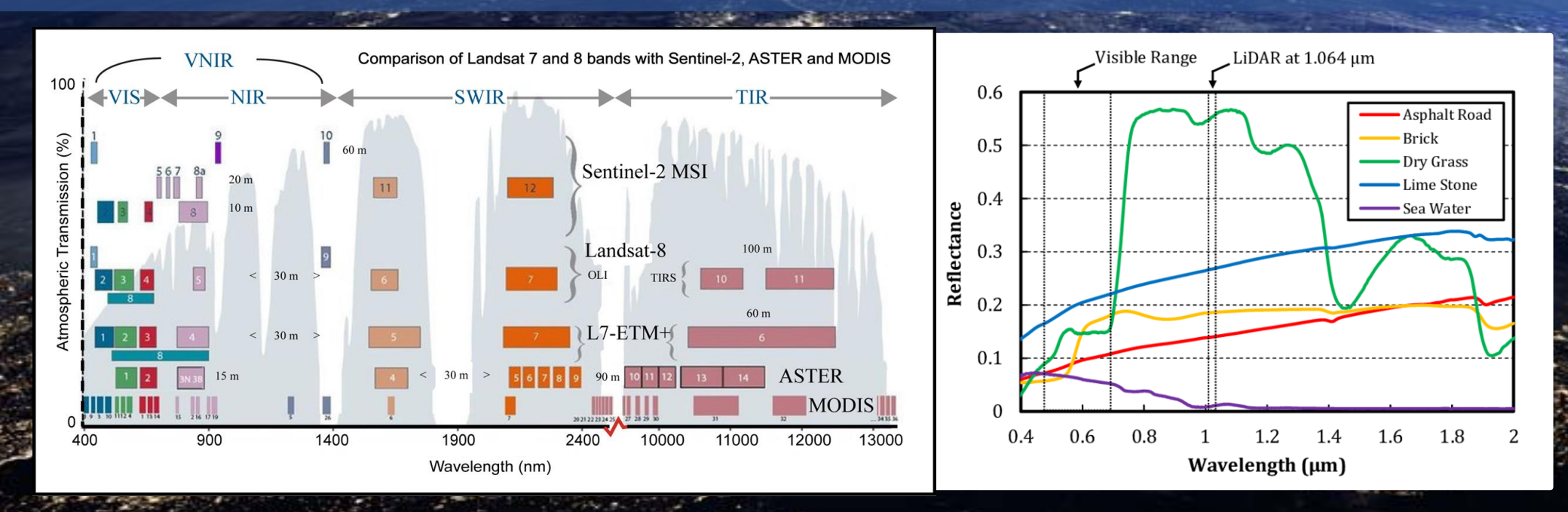

4

B

## Archivos raster y vectoriales

Raster: Corresponde a una MATRIZ de celdas organizadas en filas y columnas, en donde cada una de ellas tiene un valor asociado (puede no tener NoData)

Algunos ejemplos…

- 1) Modelos digitales de elevación (DEMs)
- 2) Imágenes Satelitales
- 3) Productos grillados de precipitación (e.g modelos de reanálisis)
- 4) Temperatura de superficie

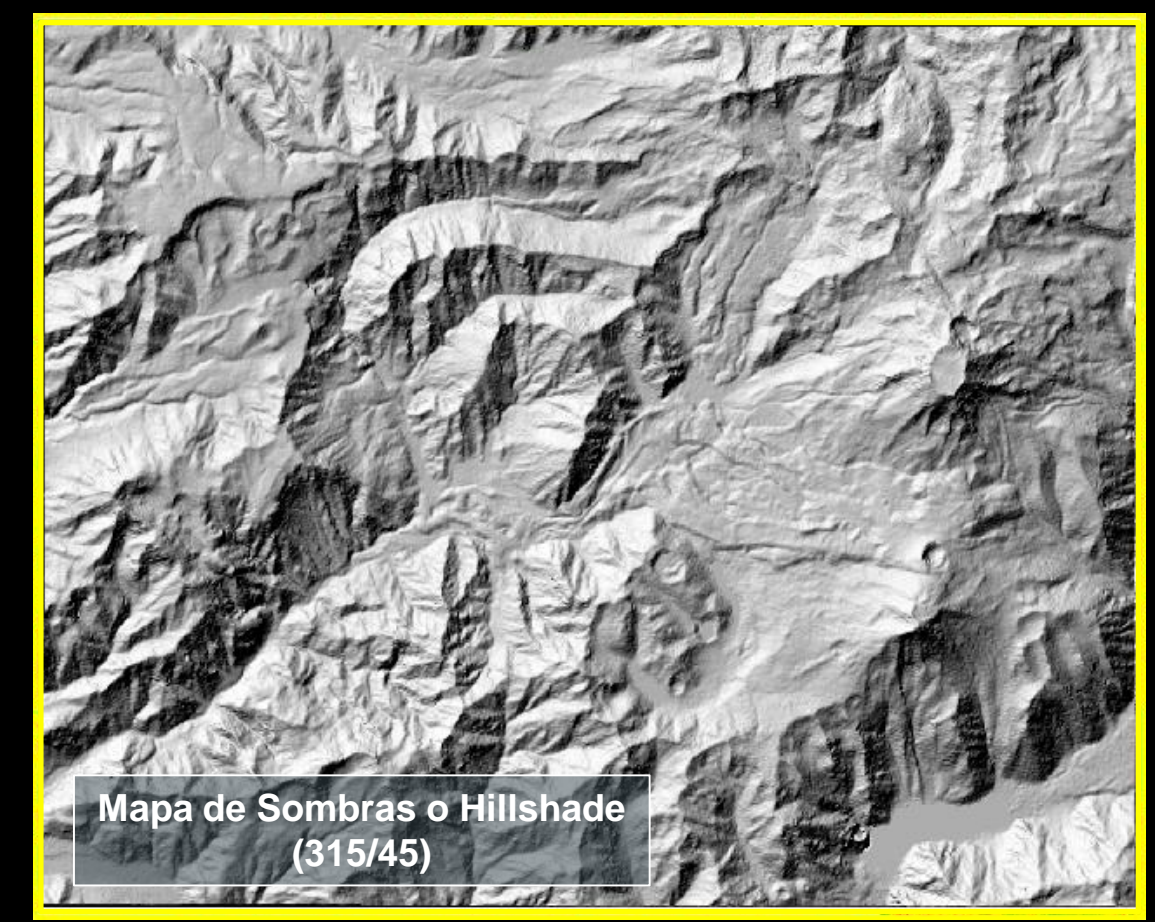

5

<https://earthexplorer.usgs.gov/> **(S2,L5,L7,L8, ASTER)**

<https://search.asf.alaska.edu/#/> **(S1,AP)**

## Archivos raster y vectoriales

Vector: Forma geométrica georreferenciada de puntos, líneas o polígonos (se pueden ampliar sin pérdida <sup>1</sup> al hacer zoom no se "pixelean")

Algunos ejemplos…

1) Redes de drenaje (polilíneas) 2) Curvas de nivel (polígonos) 3) Paradas de terreno (puntos) 4) Cuencas hidrográficas

Usualmente se utiliza un formato llamado "shapefile" (.shp), el que al crearlo genera archivos contenedores de la localización, geometría, atributos, etc

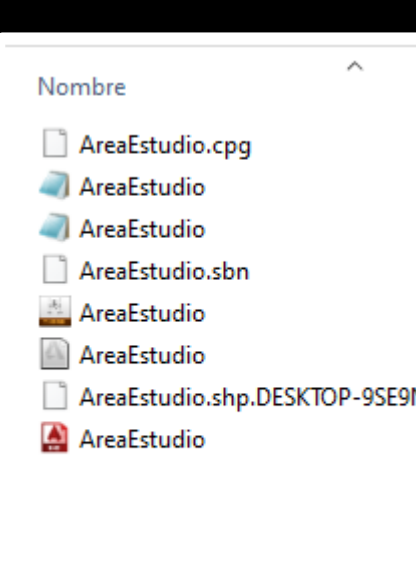

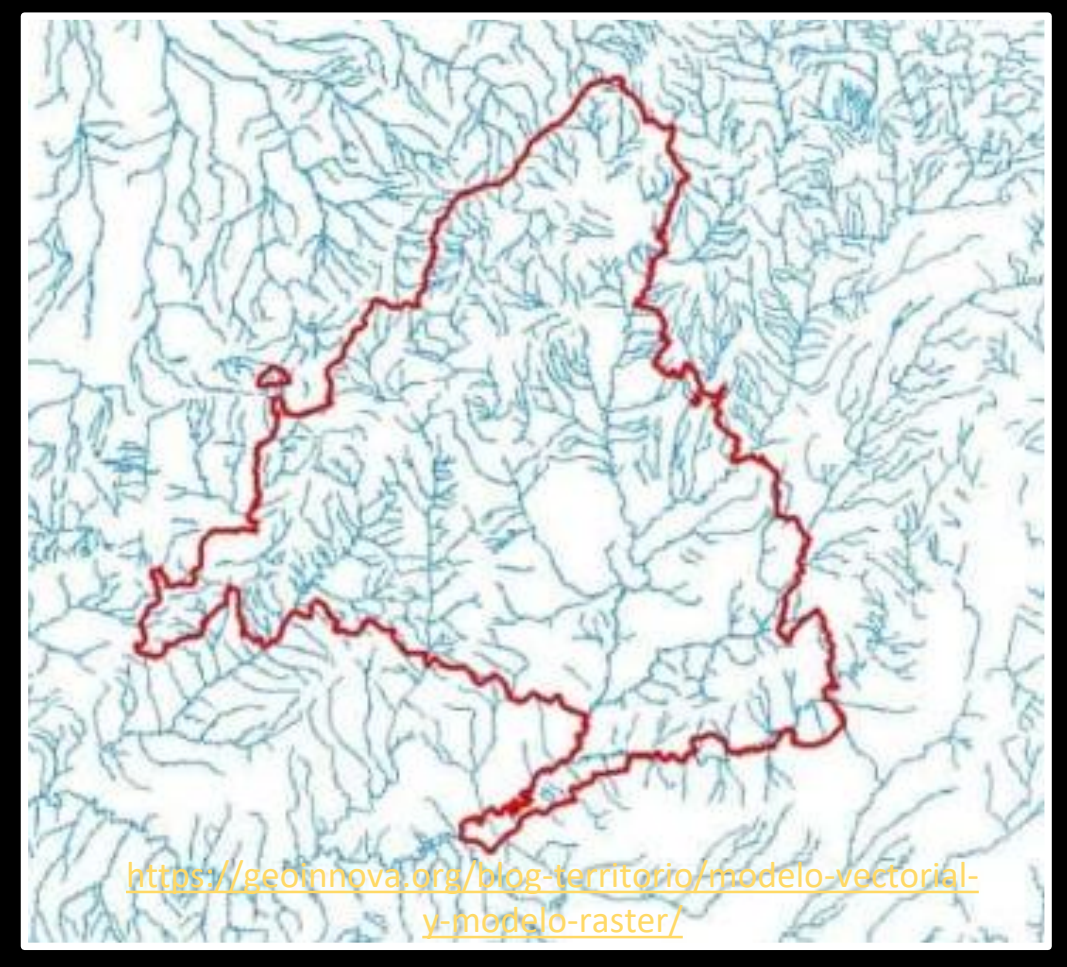

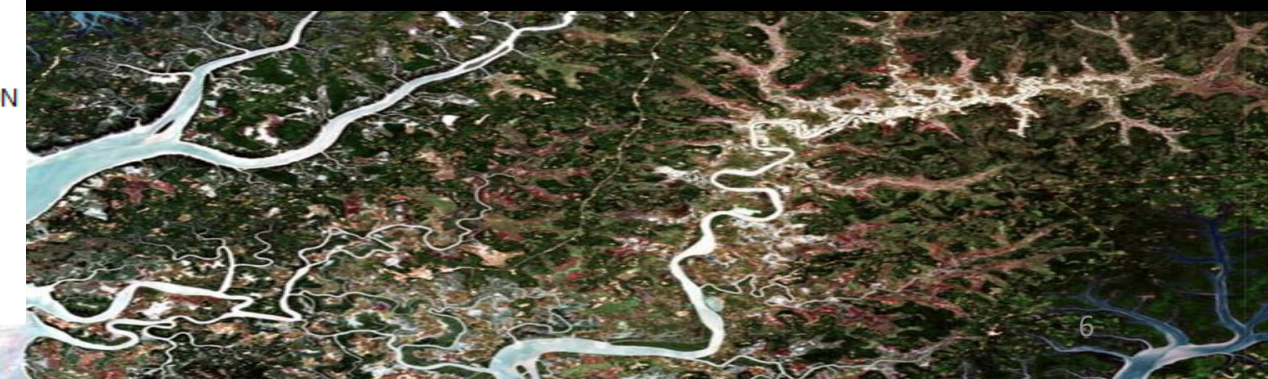

**TES Resolution** 

#### **THEMIS IR Resolution**

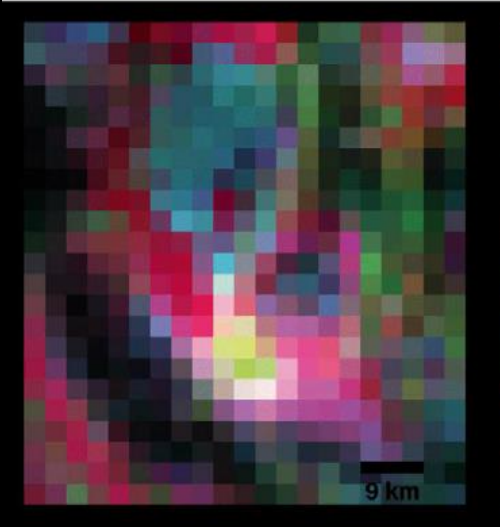

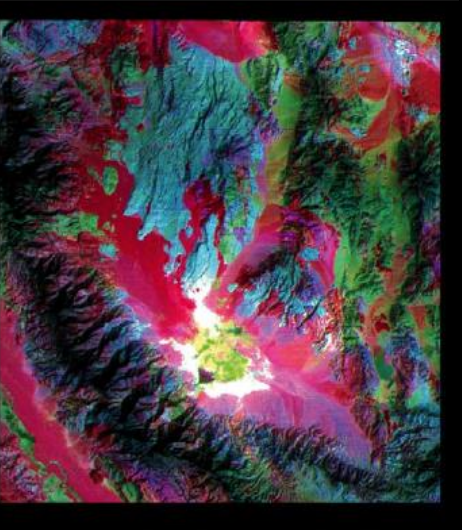

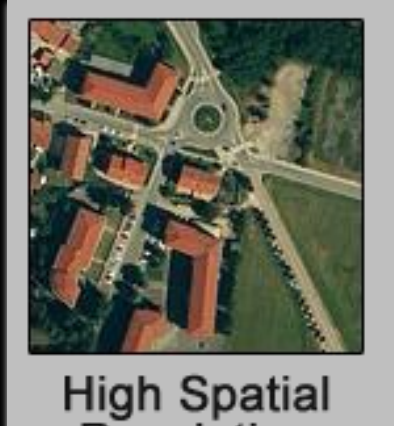

**Resolution** 

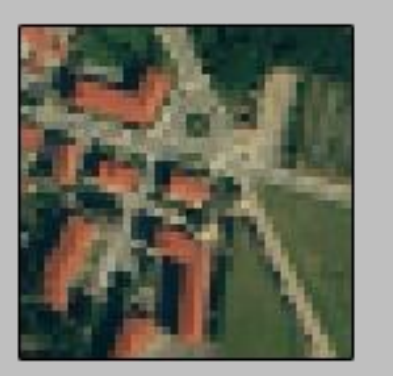

**Medium Spatial Resolution** 

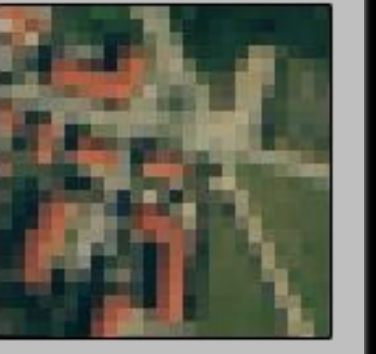

Low Spatial **Resolution** 

### **RESOLUCIÓN ESPACIAL**

Corresponde al tamaño o dimensiones (largo x ancho) del píxel de la imagen.

Usualmente en las escenas ópticas son cuadrados, por lo que se especifica solo el valor del lado (ej. 30 m). A menor largo o dimensiones, mejor resolución espacial.

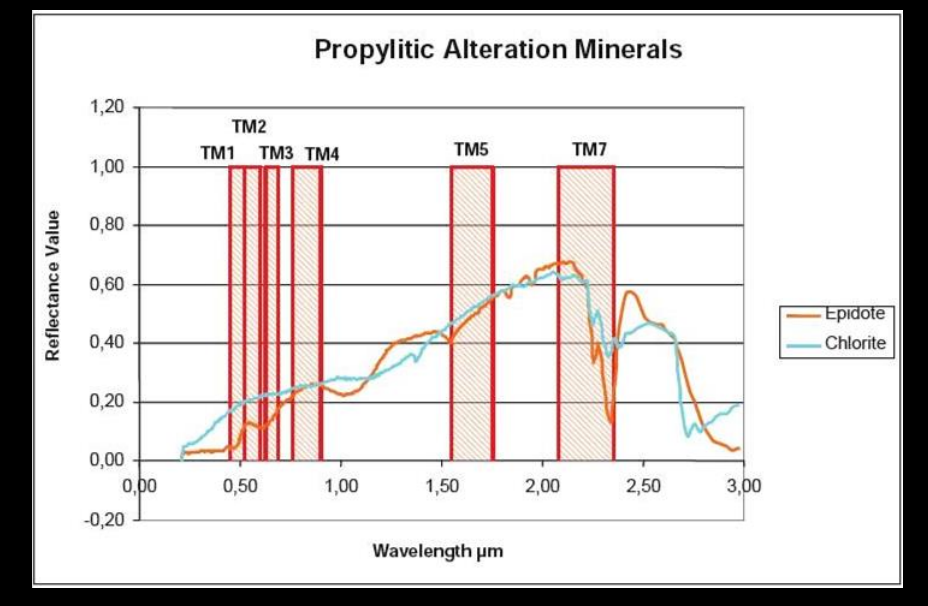

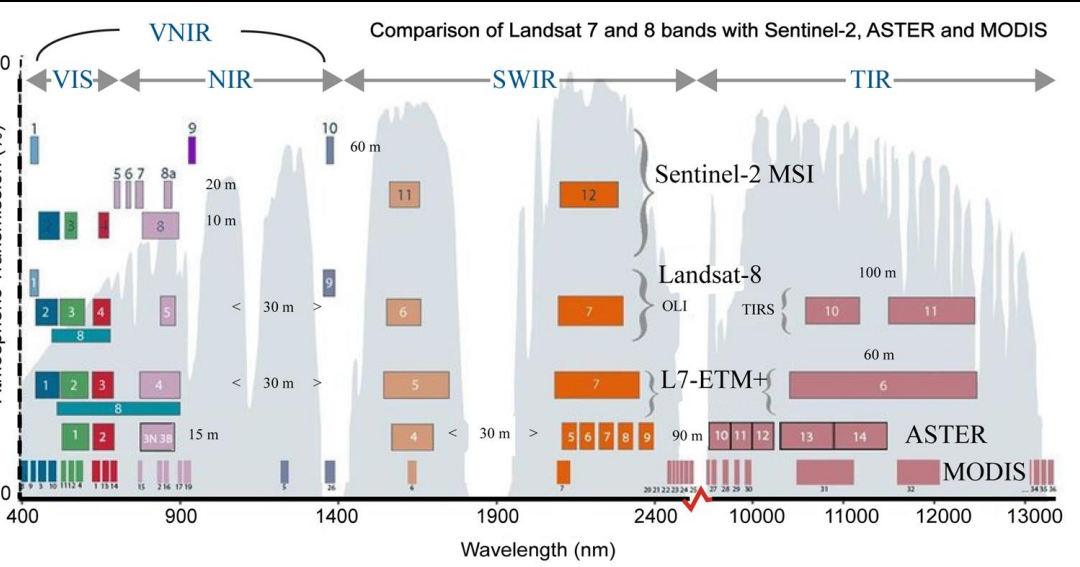

### **RESOLUCIÓN ESPECTRAL**

Corresponde al ancho número de bandas que es capaz de registrar un determinado sensor.

En efecto, entre más estrechas, mayor será la resolución espectral.

#### **n bit = [0, 2<sup>n</sup> -1] niveles**

```
1 bit = [0,2^1 - 1] [2 \{0,1\} (blanco y negro)
2 bit = [0,2^2-1] \boxed{2} \{0,1,2,3\}
```
8 bit =  $[0,2^8-1]$   $[0,1,2......,255]$ 12 bit =  $[0, 2^{12} - 1] \square \{0, 1, 2, \ldots, 4096\}$ 

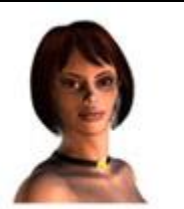

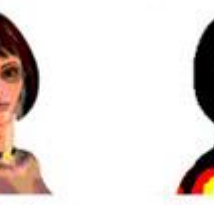

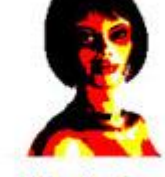

8 bits: 256 colores

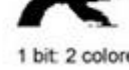

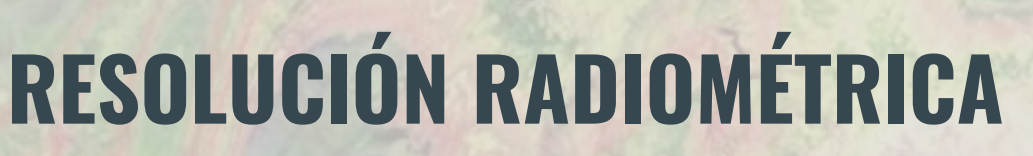

Hace referencia en "cuan sensible es el sensor" a capturar información de la superficie. Esto se mide en cuantos niveles digitales (DN) es capaz de entregar.

Se expresa comúnmente en términos de dígitos binarios (bits) necesarios para almacenar el valor.

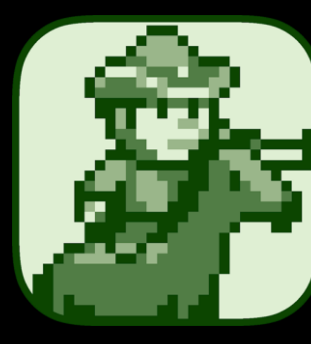

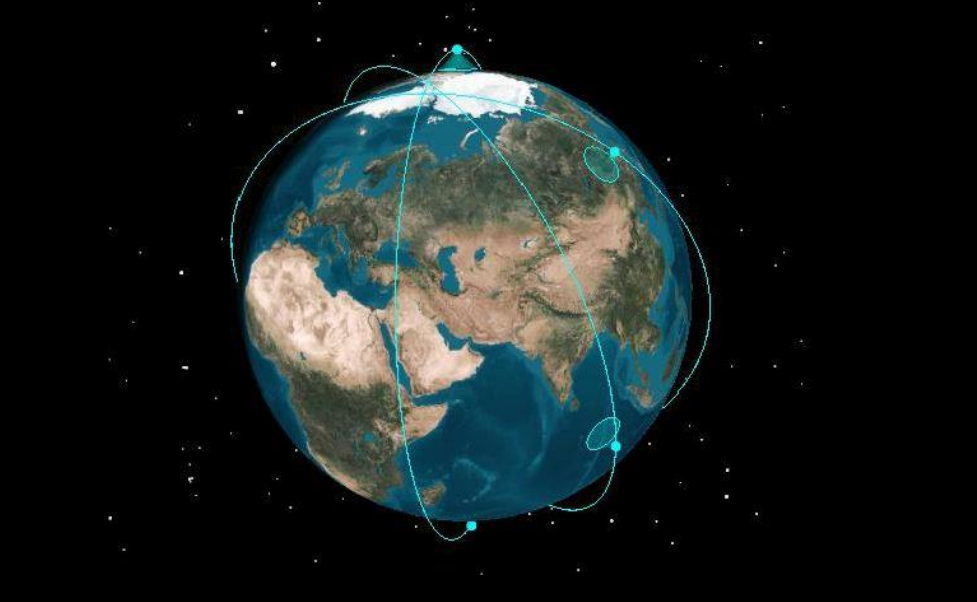

**Average Revis** 

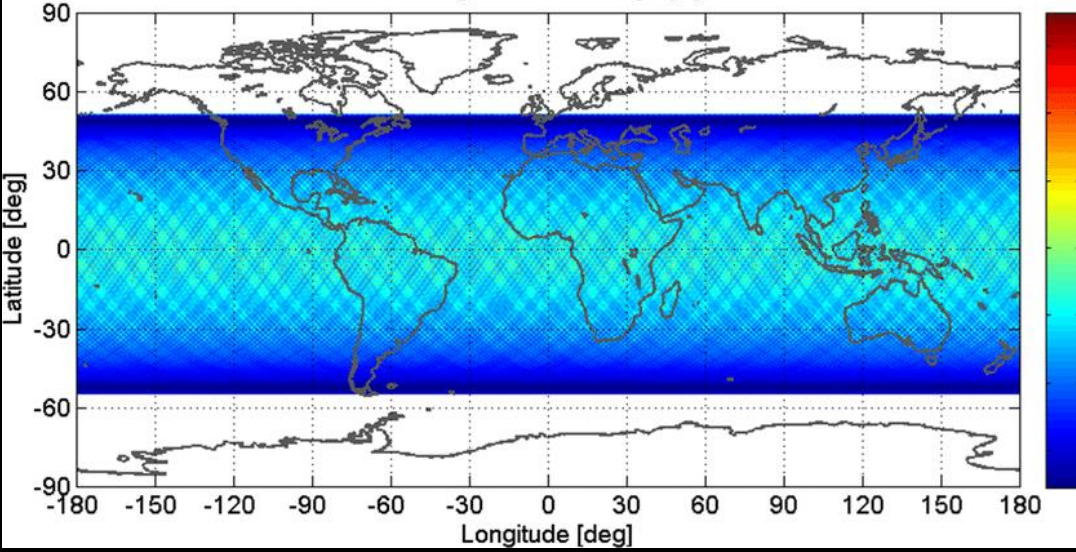

### **RESOLUCIÓN TEMPORAL**

Da cuenta de el lapso de revisita del satélite por el mismo lugar o zona de estudio.

Depende de la configuración de su recorrido, velocidad, órbitas, objetivo o propósito, etc.

### Extracción por máscara (clip)

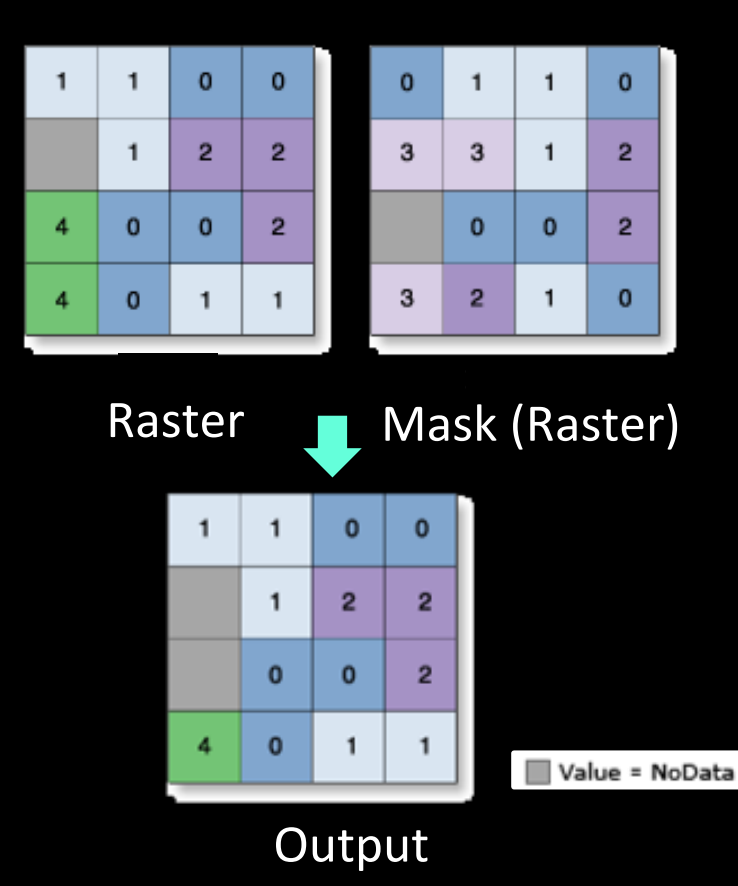

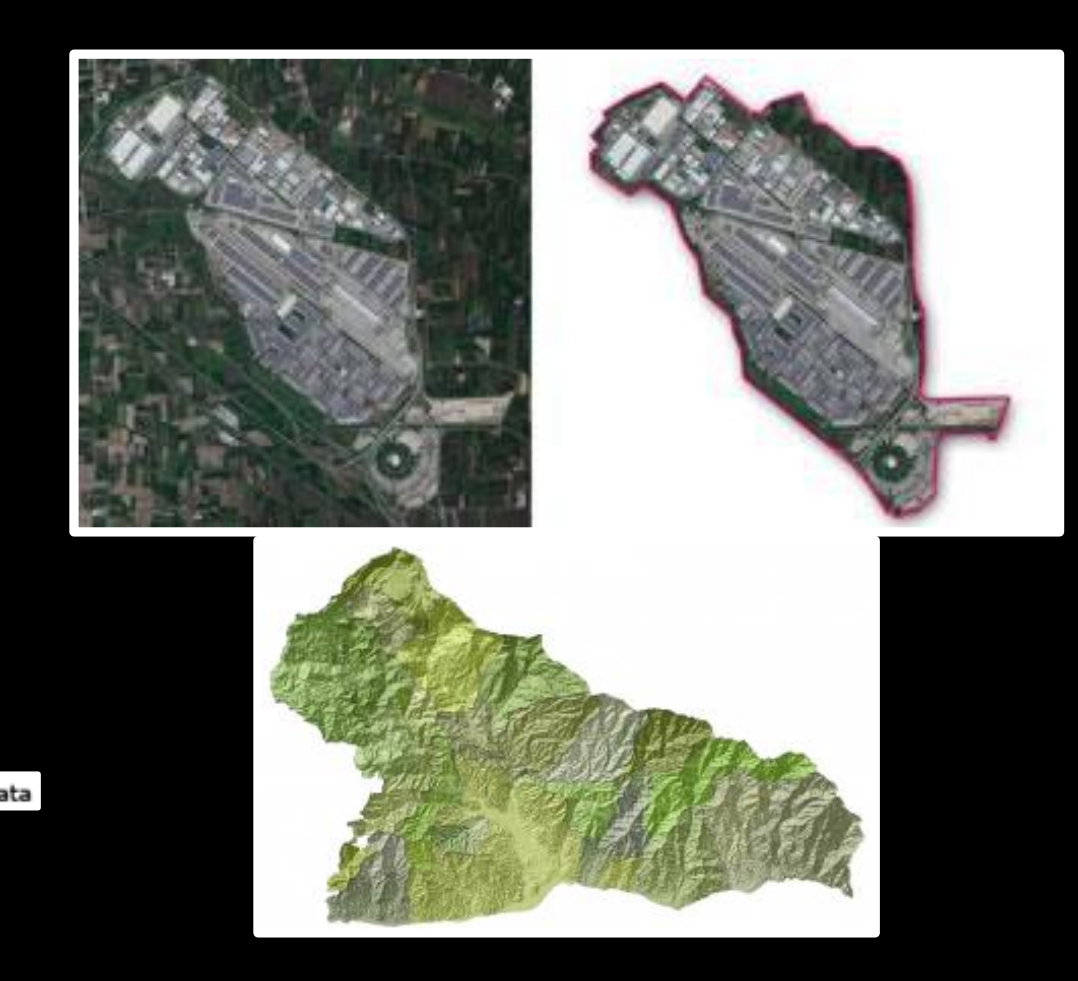

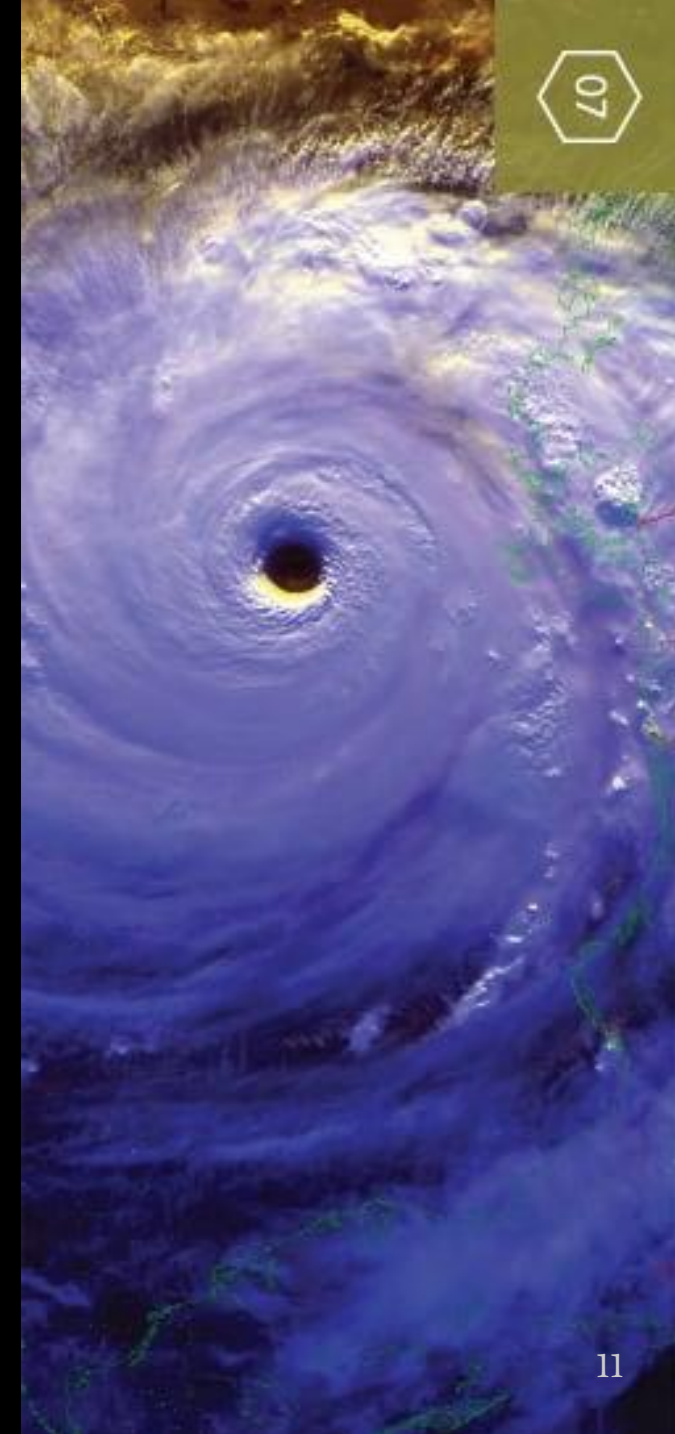

### Extracción por máscara (clip)

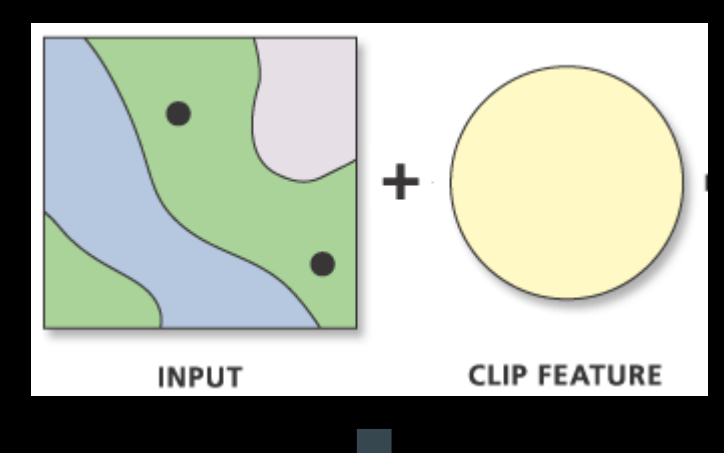

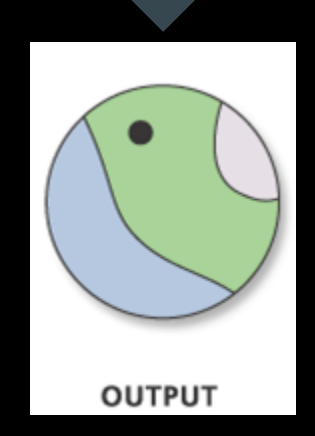

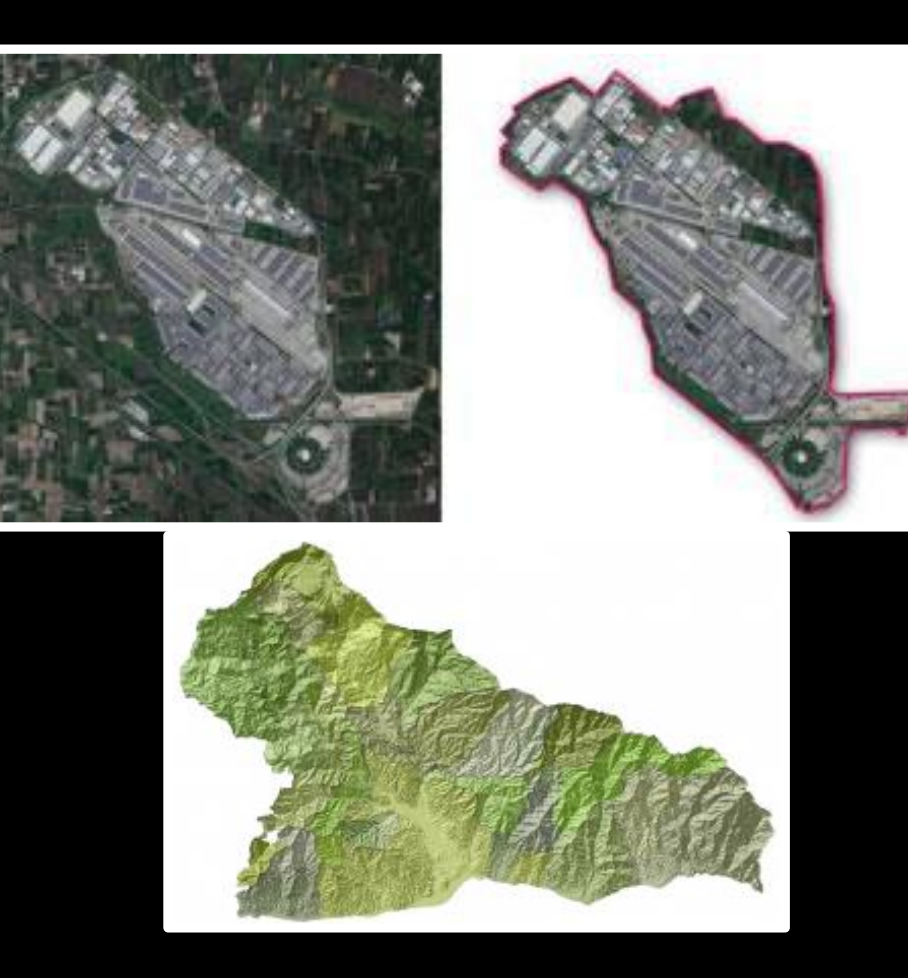

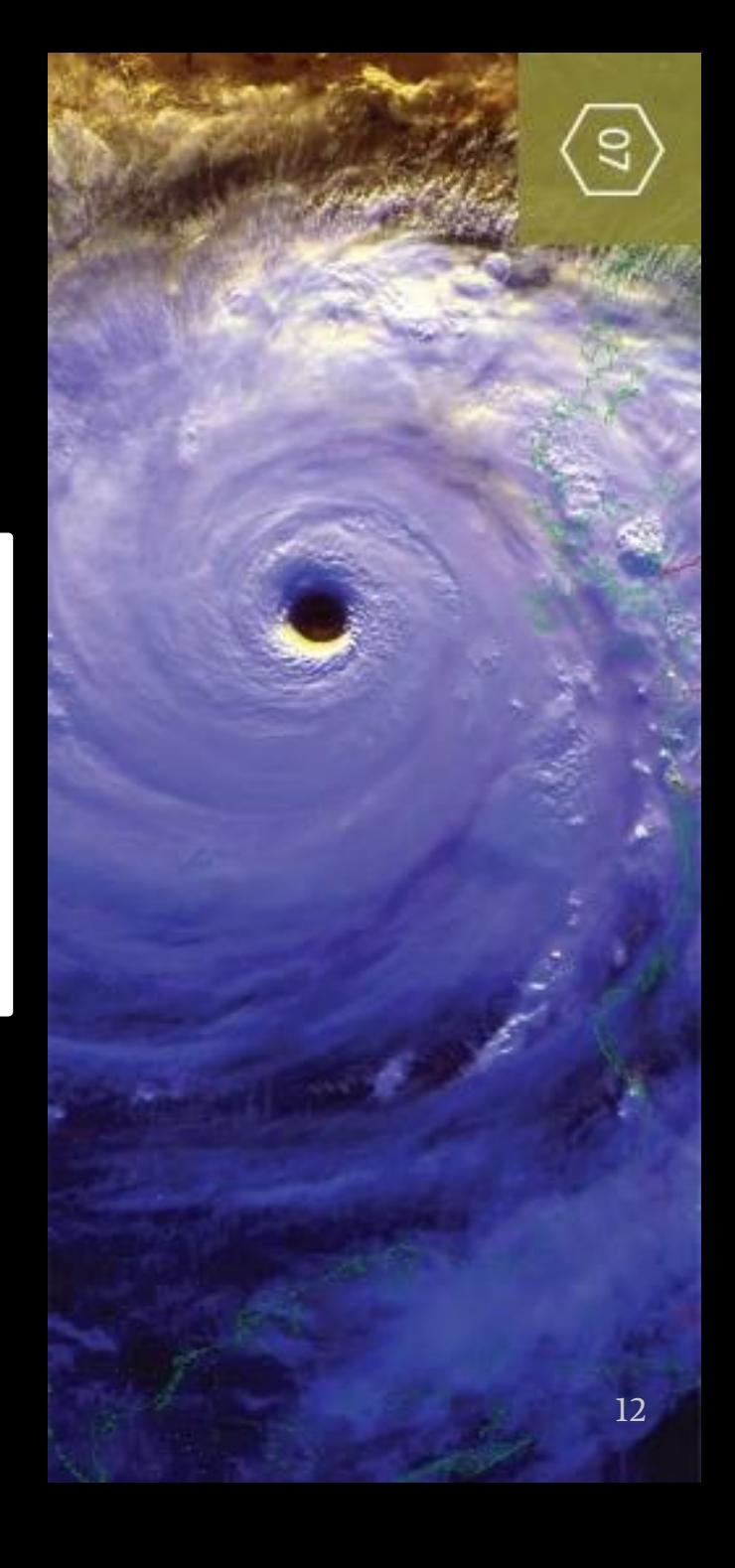

### Slope (pendiente)

#### ¿Cómo se calcula?

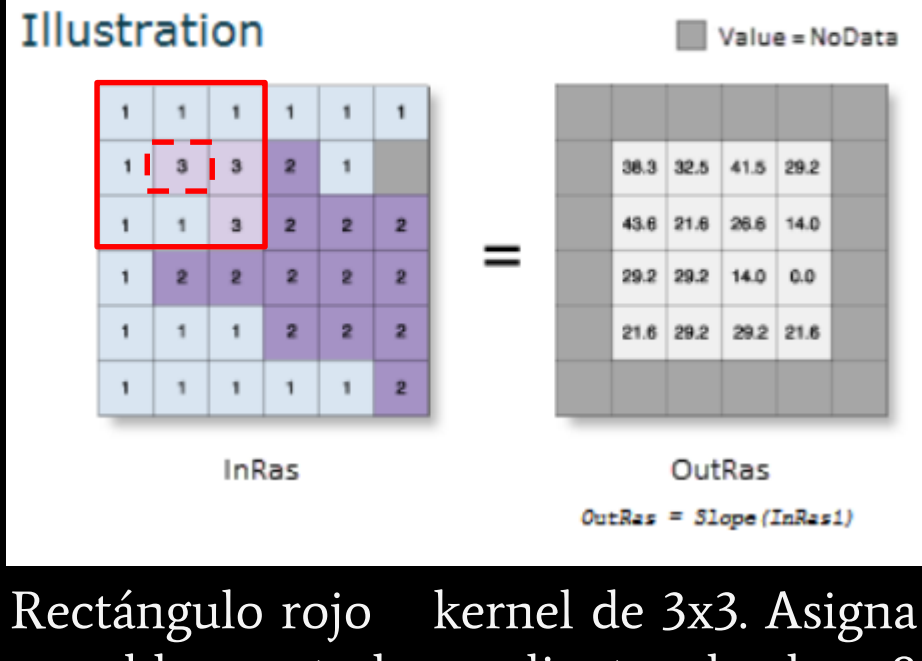

a celda central pendiente de los 8 píxeles restantes

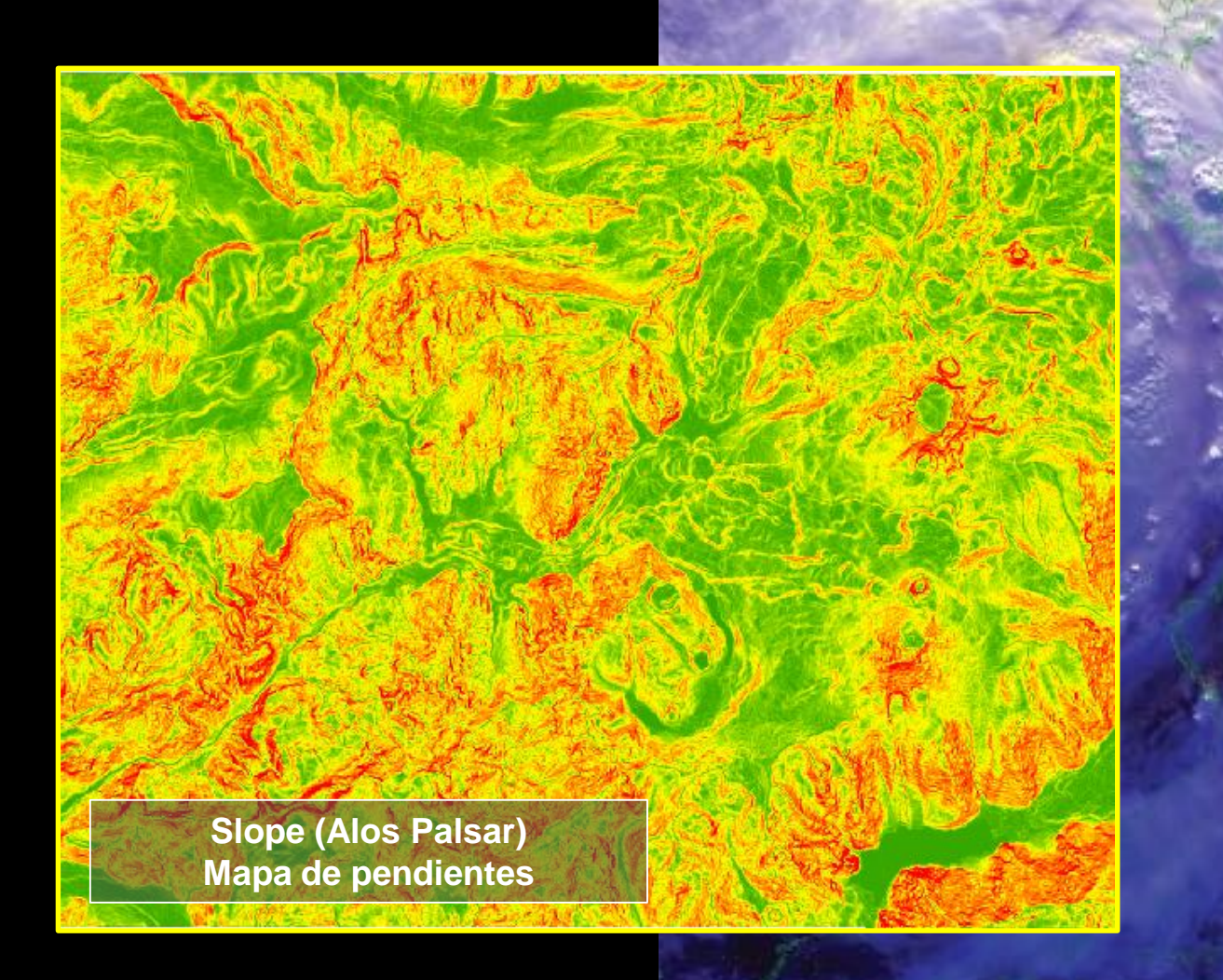

### Hillshade (mapa de sombras)

#### ¿Cómo se calcula?

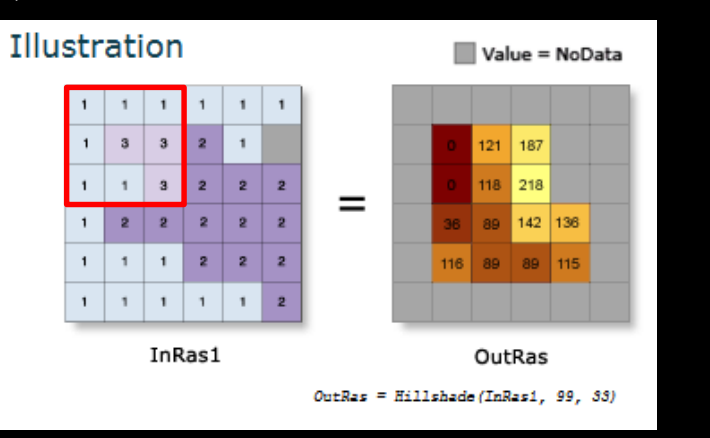

Kernel 3x3. Recibe como input valor de azimuth y elevación solar. Ejemplo: Hillshade (99,33)

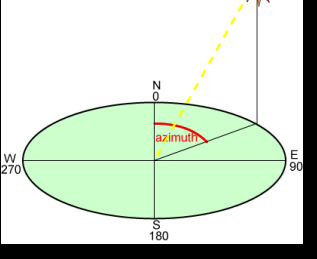

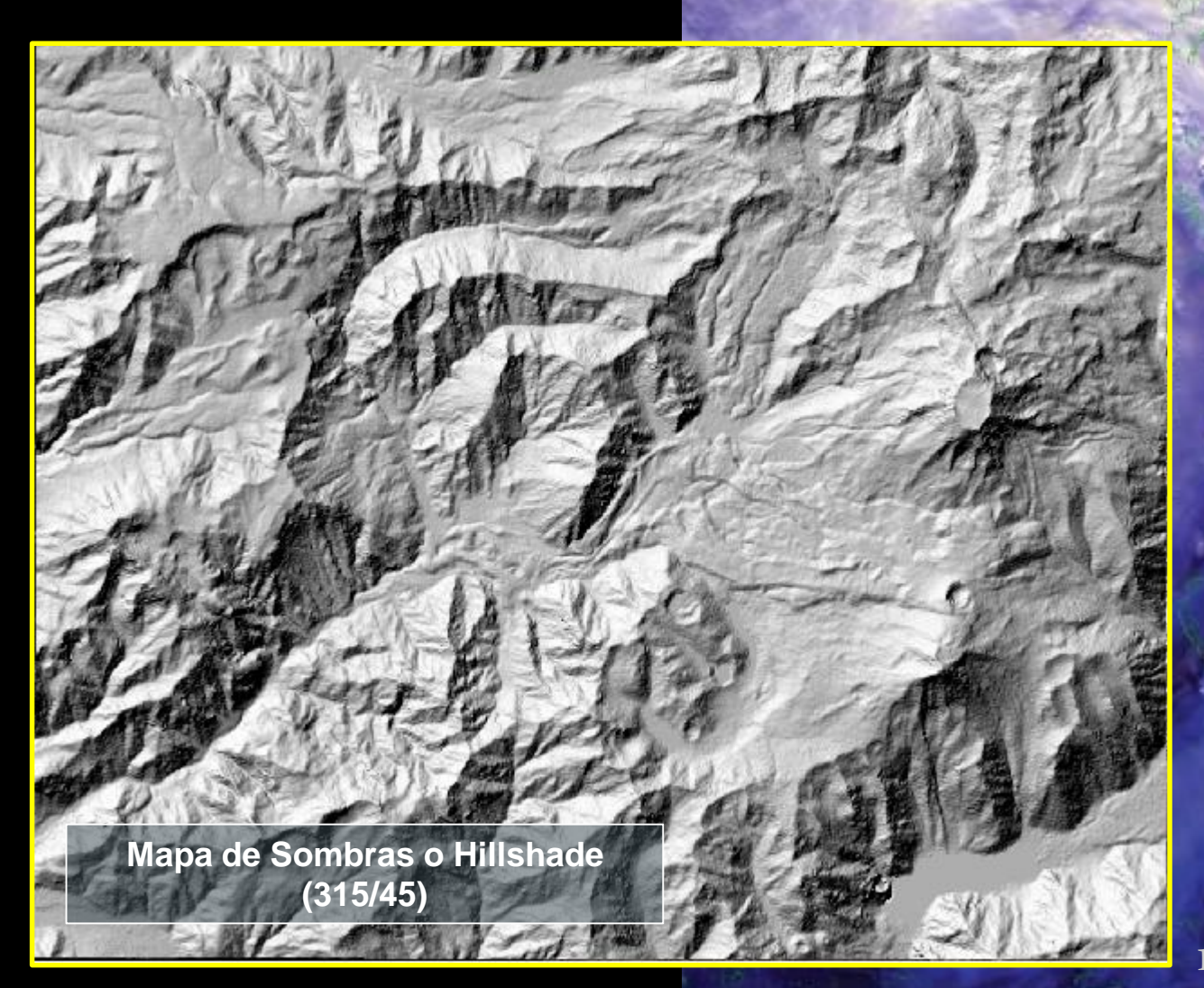

### Aspect (aspecto)

### ¿Cómo se calcula?

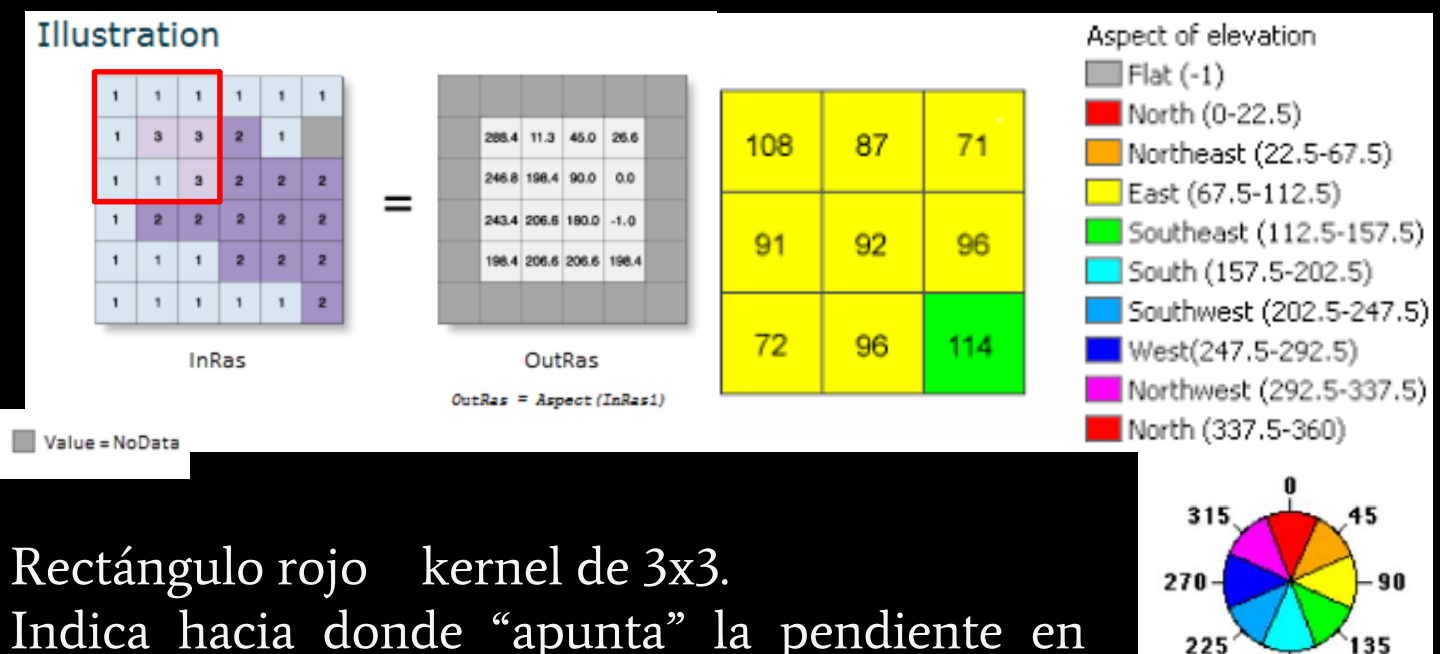

Aspect directions

Indica hacia donde "apunta" la pendiente en cada celda (0 to 360)

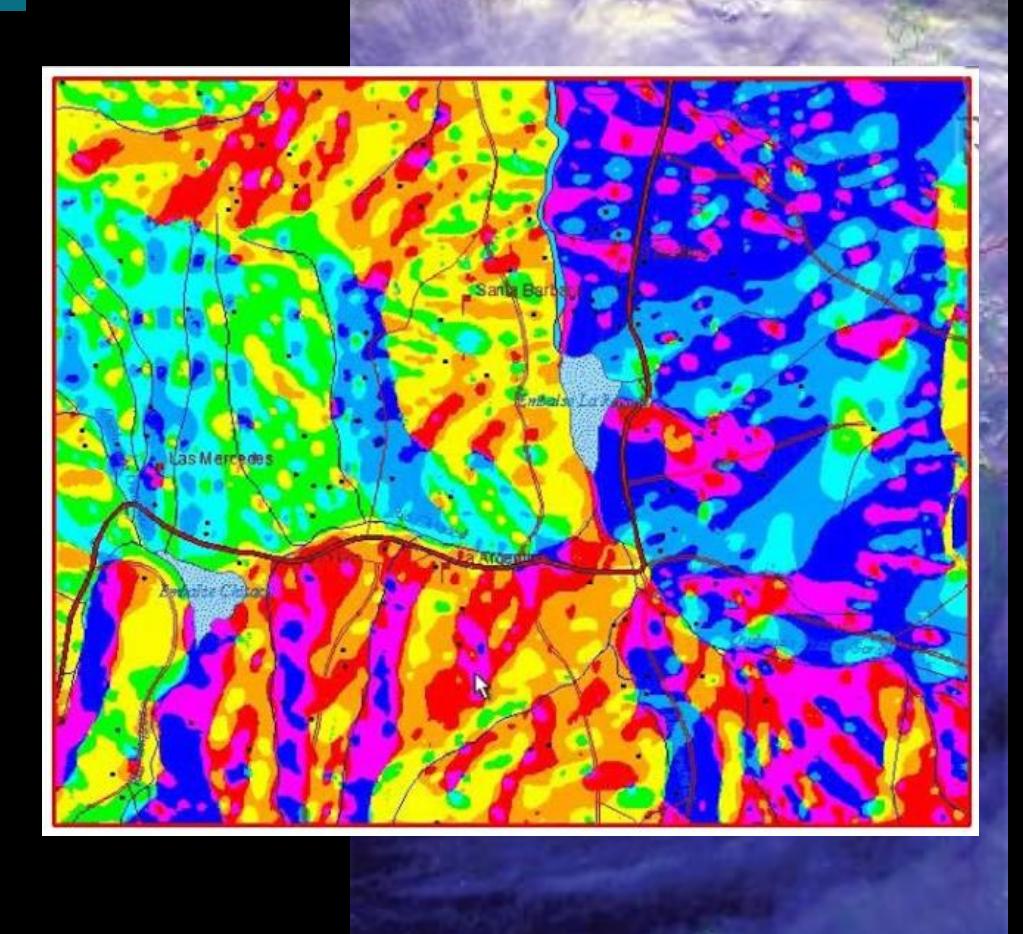

## Geoprocesos a archivos Vectoriales

Herramientas que nos permiten hacer operaciones **entre vectores** 

**Intersect** 

Clip

Merge

Erase

Union

Dissolve

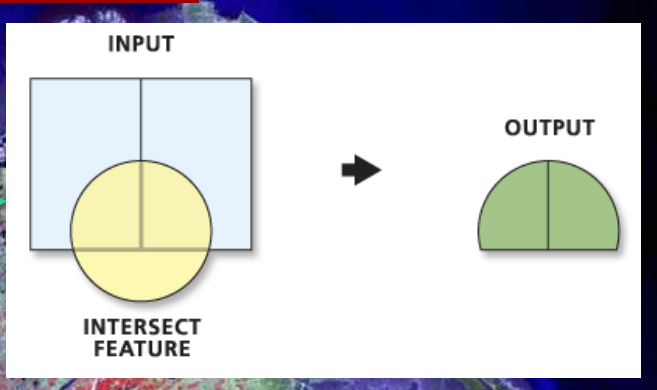

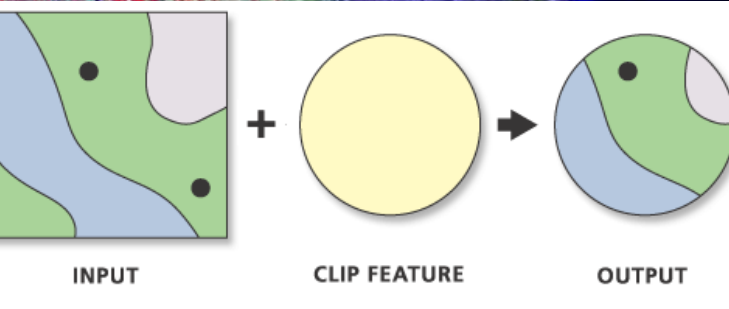

¡Dominar estas herramientas es fundamental para un buen uso de un SIG!

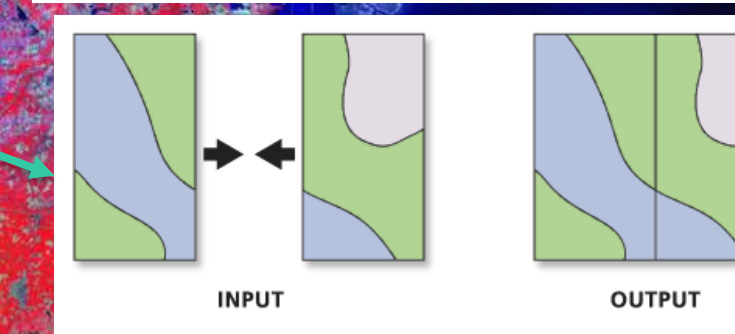

## Geoprocesos a archivos Vectoriales

Herramientas que nos permiten hacer operaciones **entre vectores** 

**Comment of the Second State** 

**Intersect** Clip Merge Dissolve Erase

Union

¡Dominar estas herramientas es fundamental para un buen uso de un SIG!

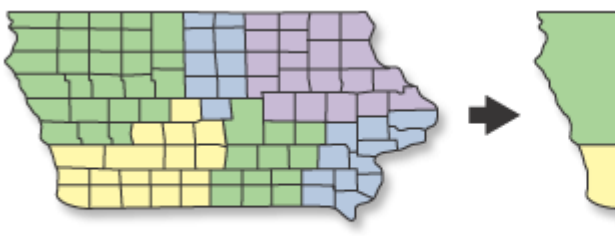

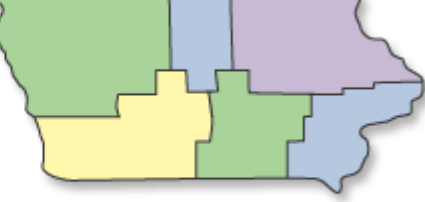

**OUTPUT** 

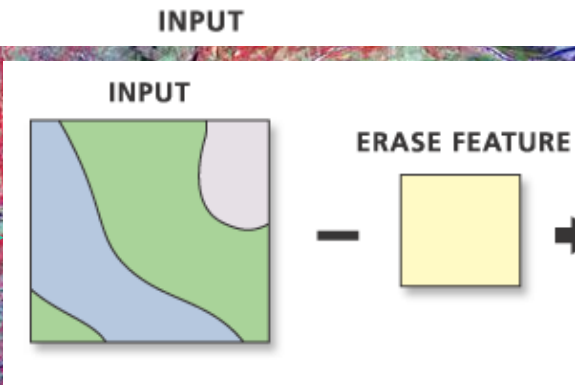

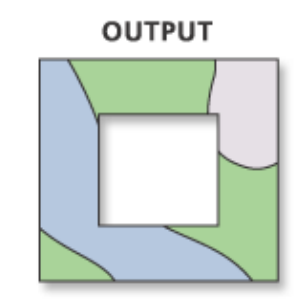

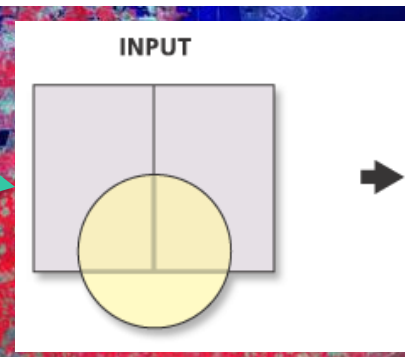

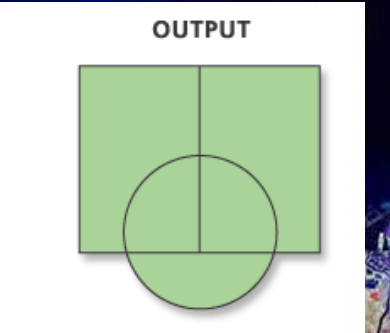

## **EJEMPLOS EN EL SOFTWARE**

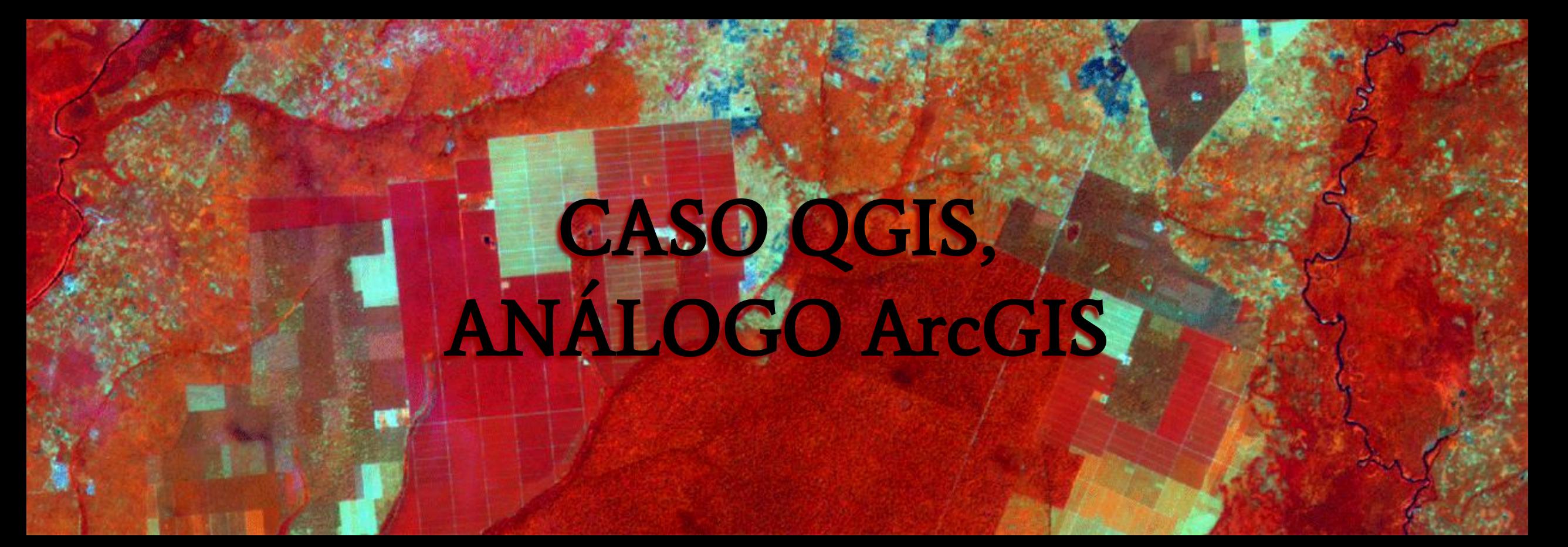

## Hidrografía a partir de un DEM

### Delimitar cuencas hidrográficas:

- $r$ .fill.dir  $\rightarrow$  genera una DEM con menores imperfecciones.
- r.watershed → a partir del DEM rellenado se obtienen varios rasters útiles para delimitar cuencas (revísenlos todos).
- r.water.outlet → al entregarle un punto crea un raster mostrando el territorio que desemboca en ese exutorio (raster de una cuenca).
- r.stream.extract → a patir del DEM rellenado y un numero de mínima acumulación de flujos por canal crea un raster mostrando la red de drenaje.
- r.to.vect → vectoriza un raster, por ejemplo hace un polígono del raster de cuenca y polilíneas del raster de red.

C \*Untitled Project - QGIS [QGIS]

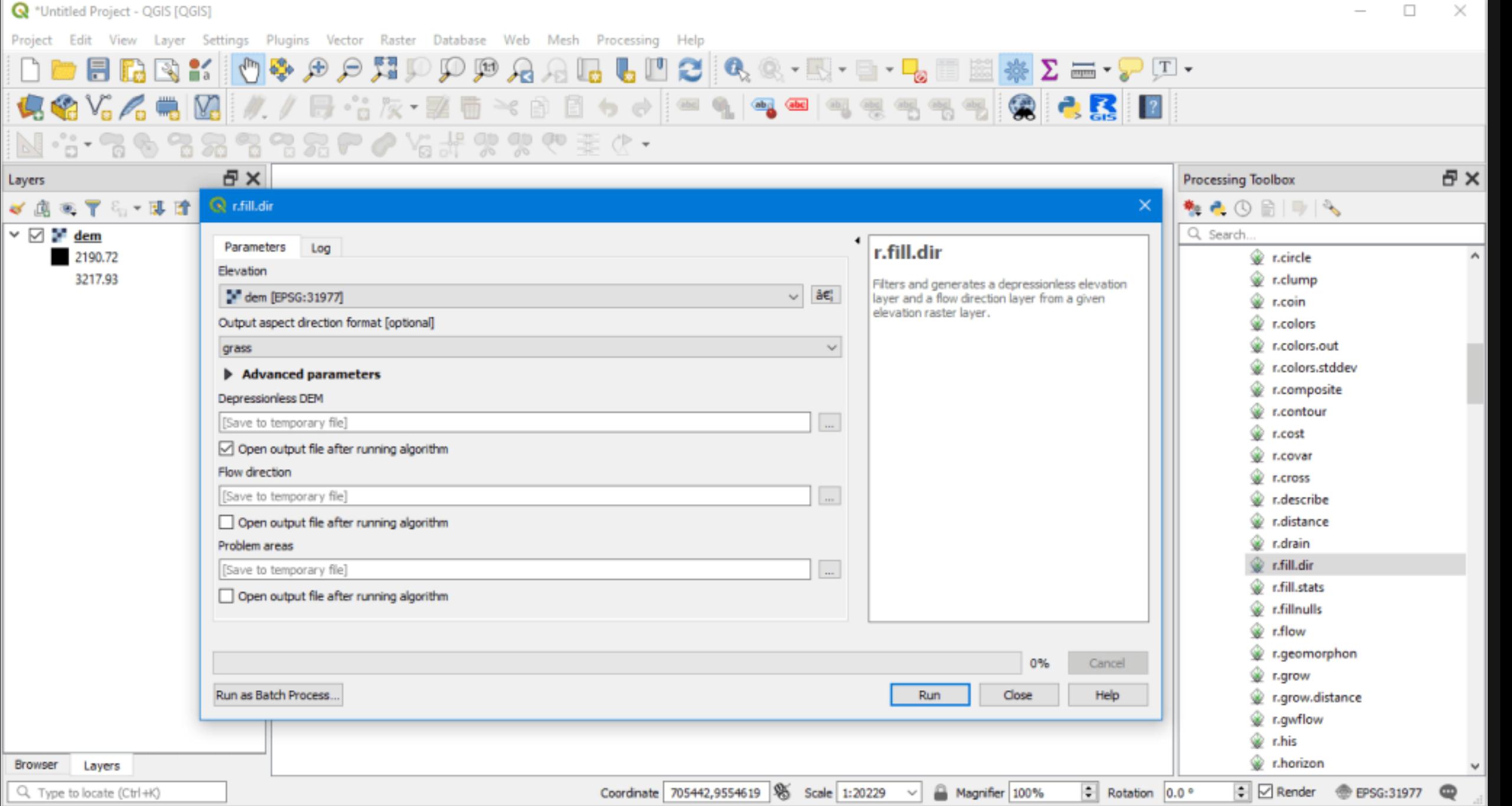

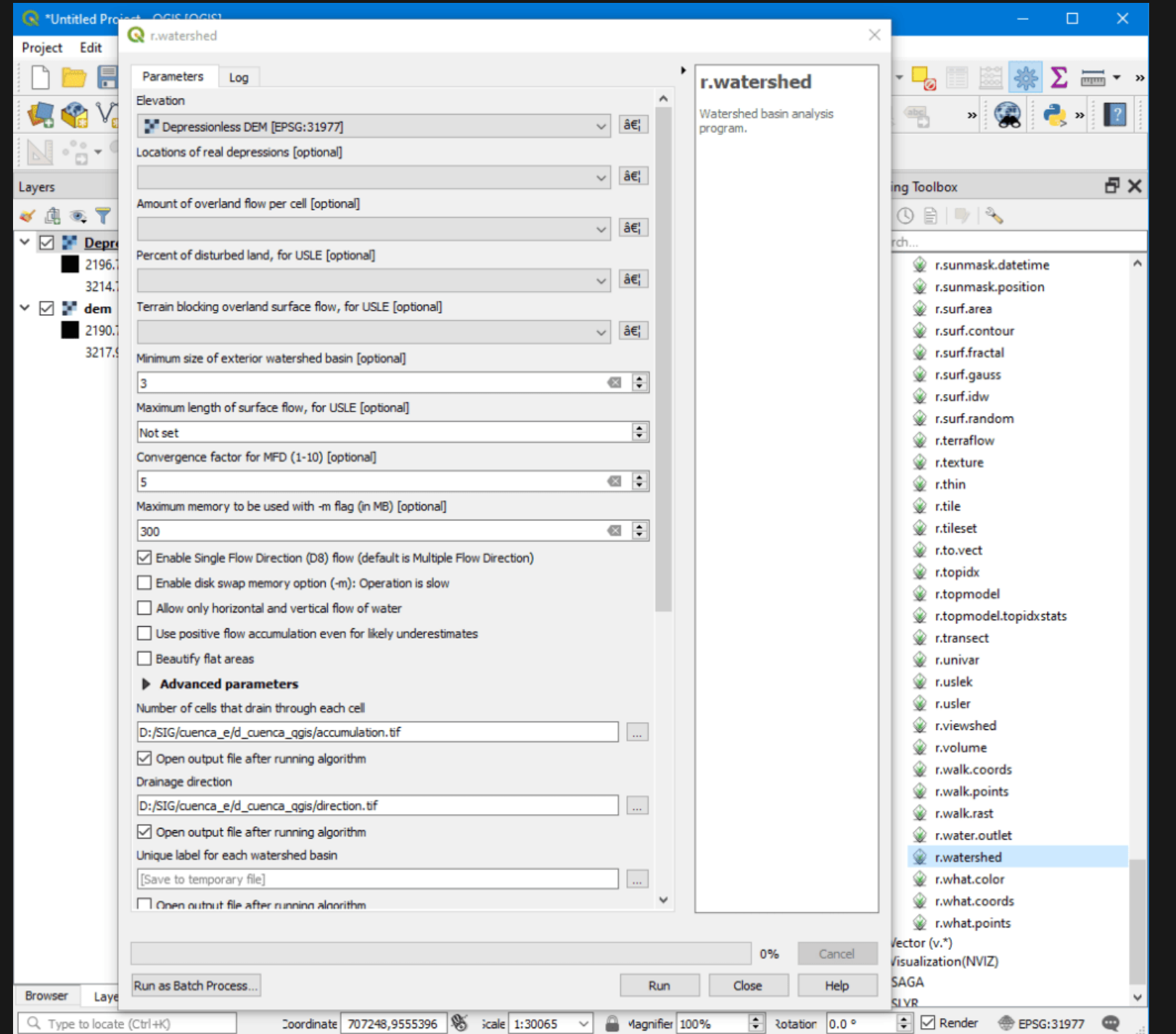

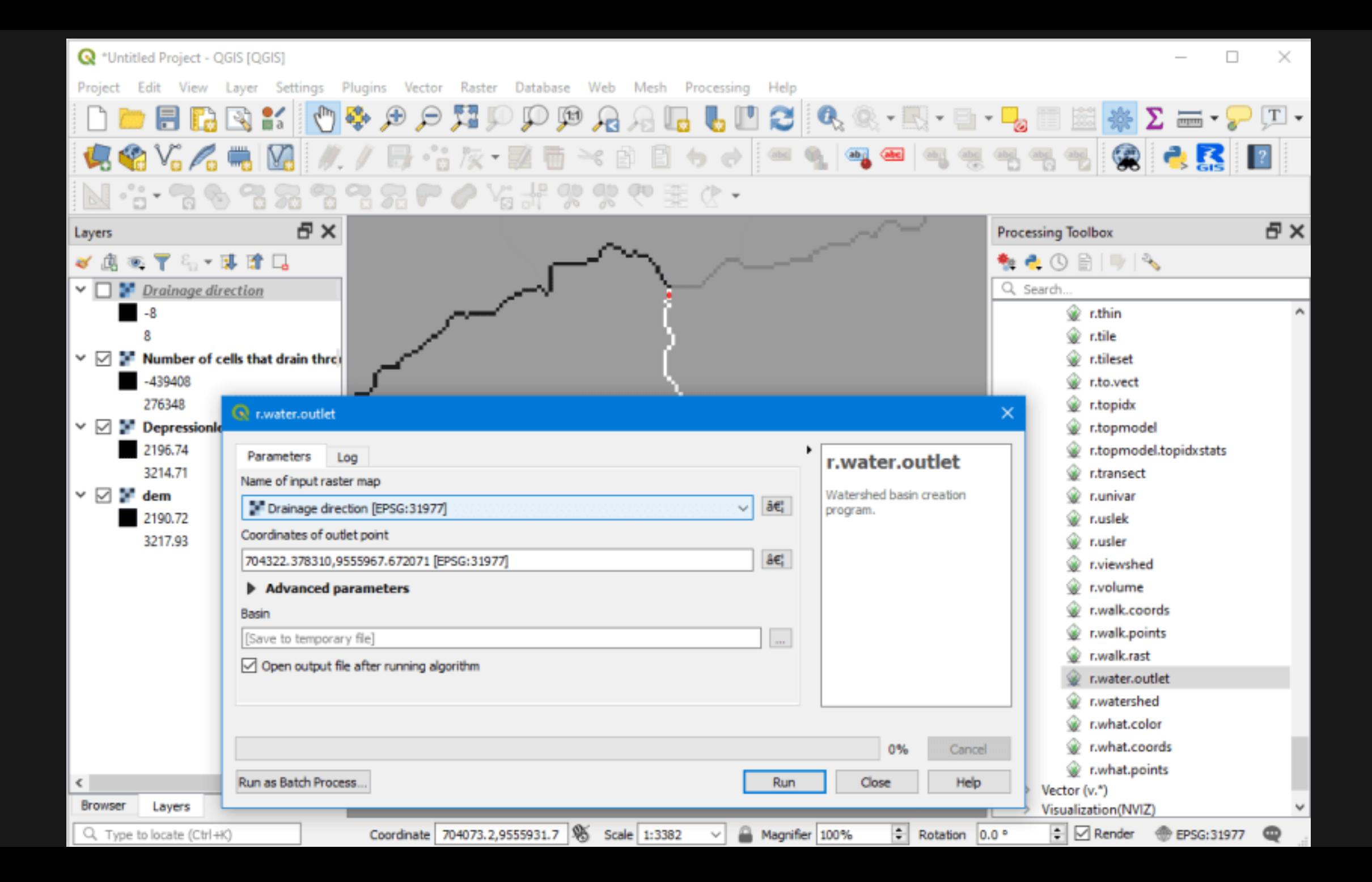

#### **R** \*Untitled Project - QGIS [QGIS]

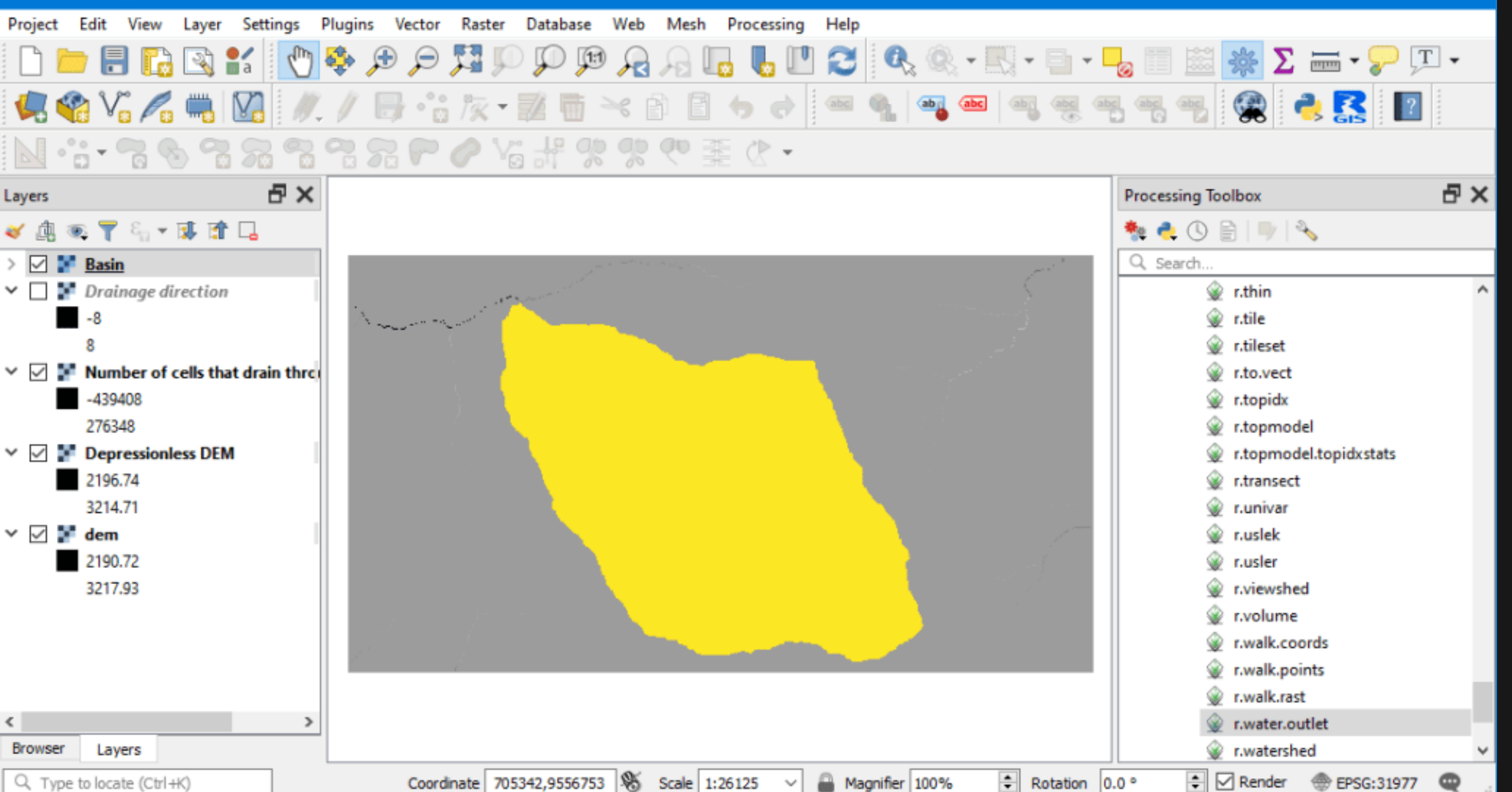

□

 $\times$ 

### Crear una red de drenaje

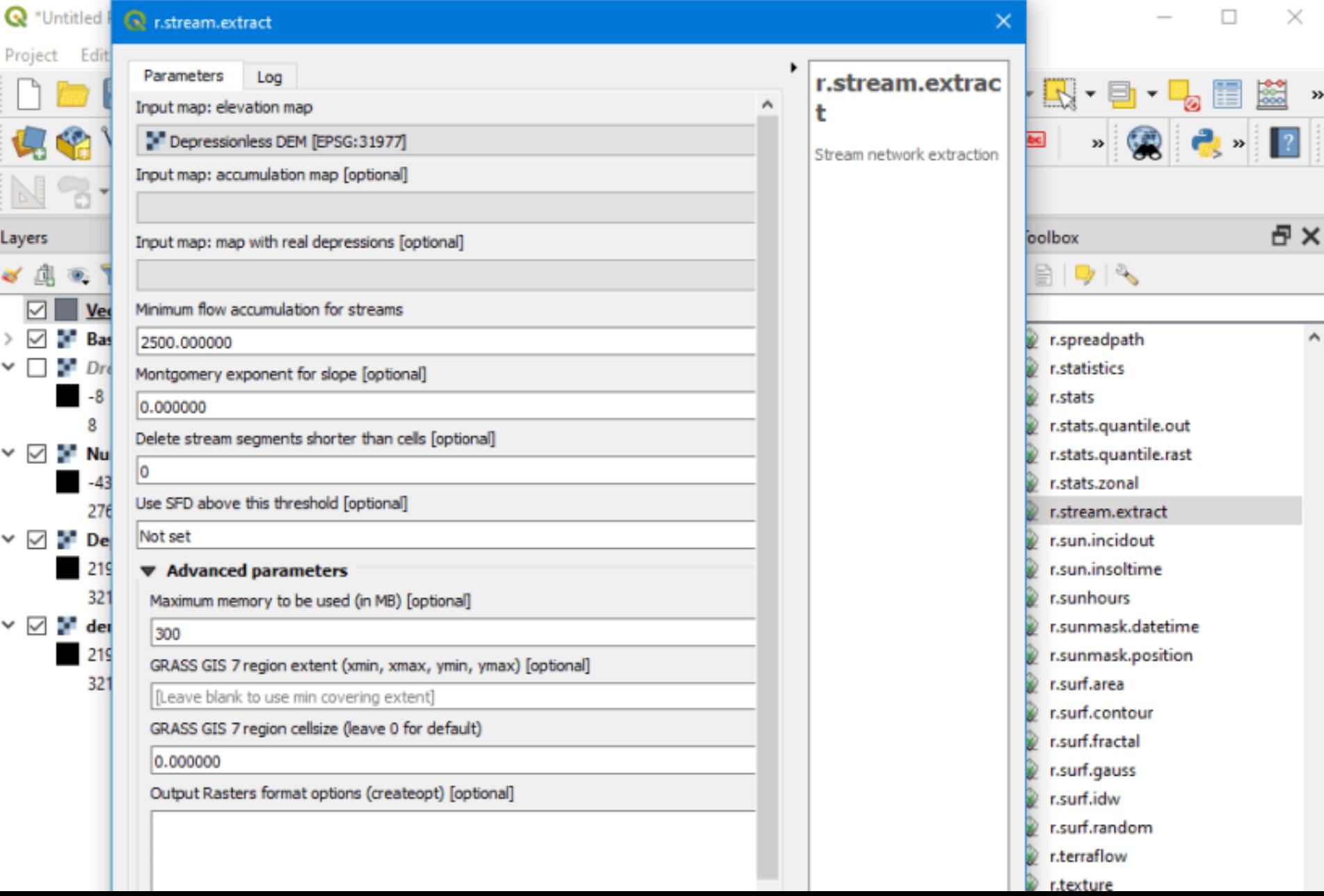

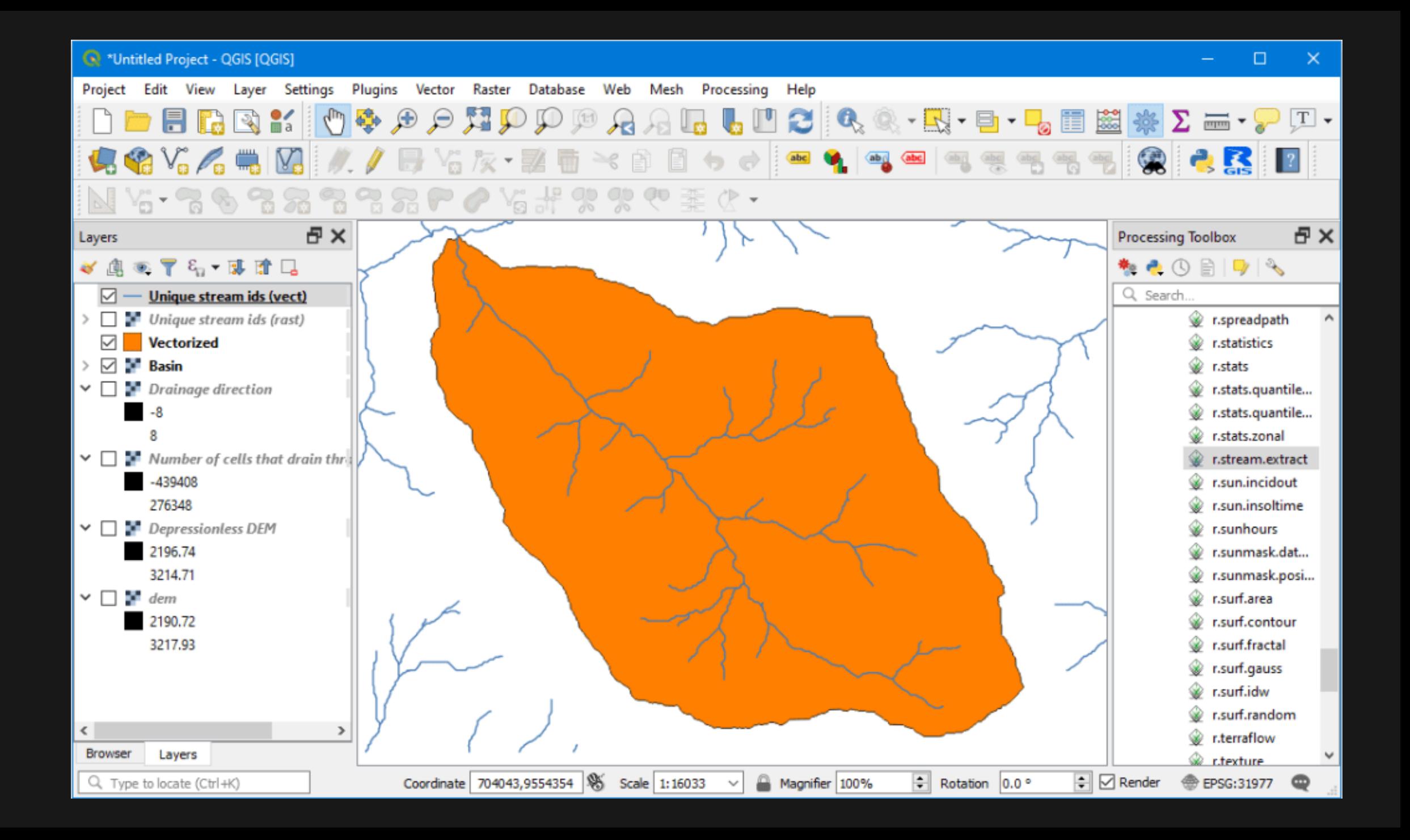

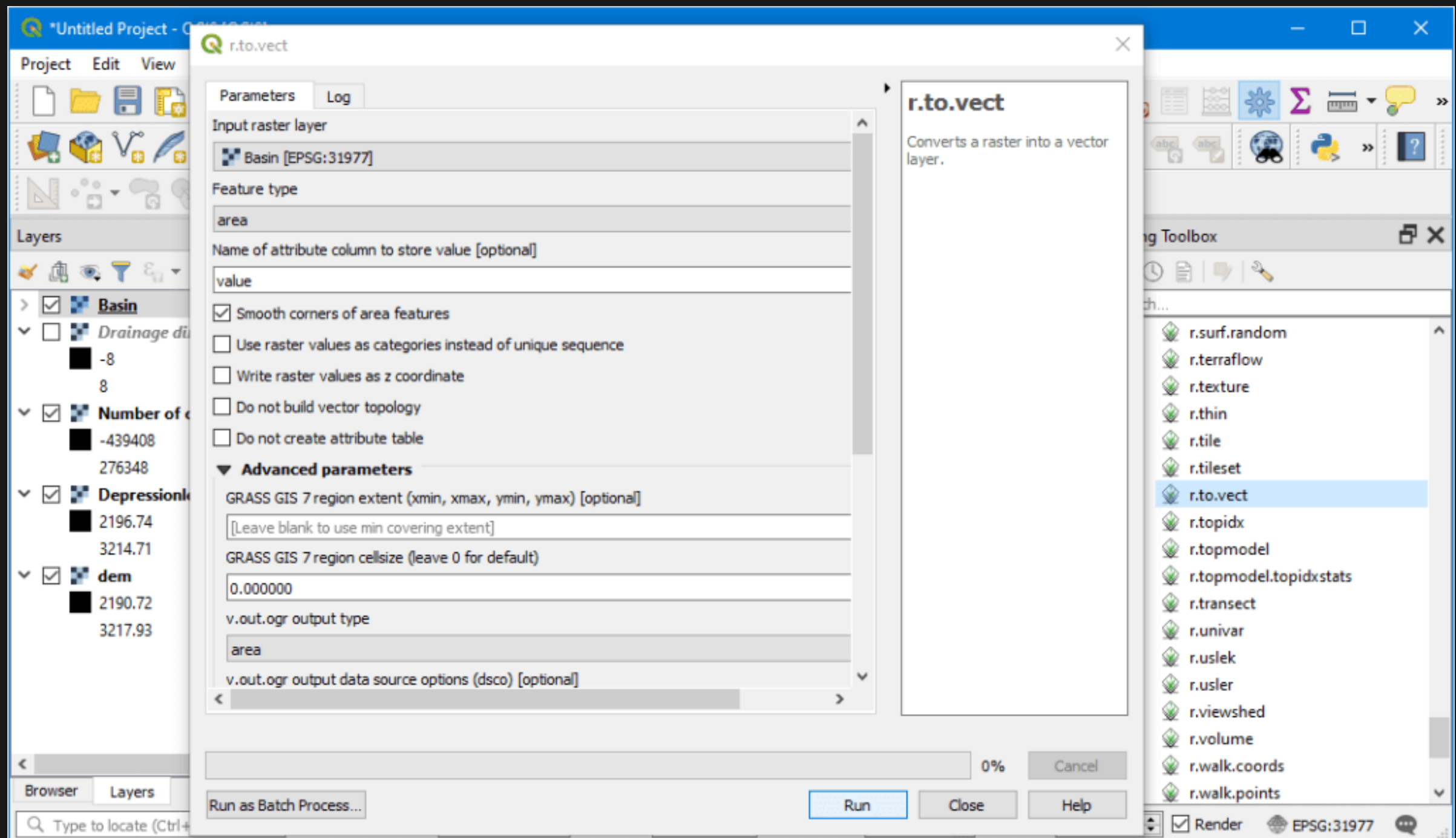

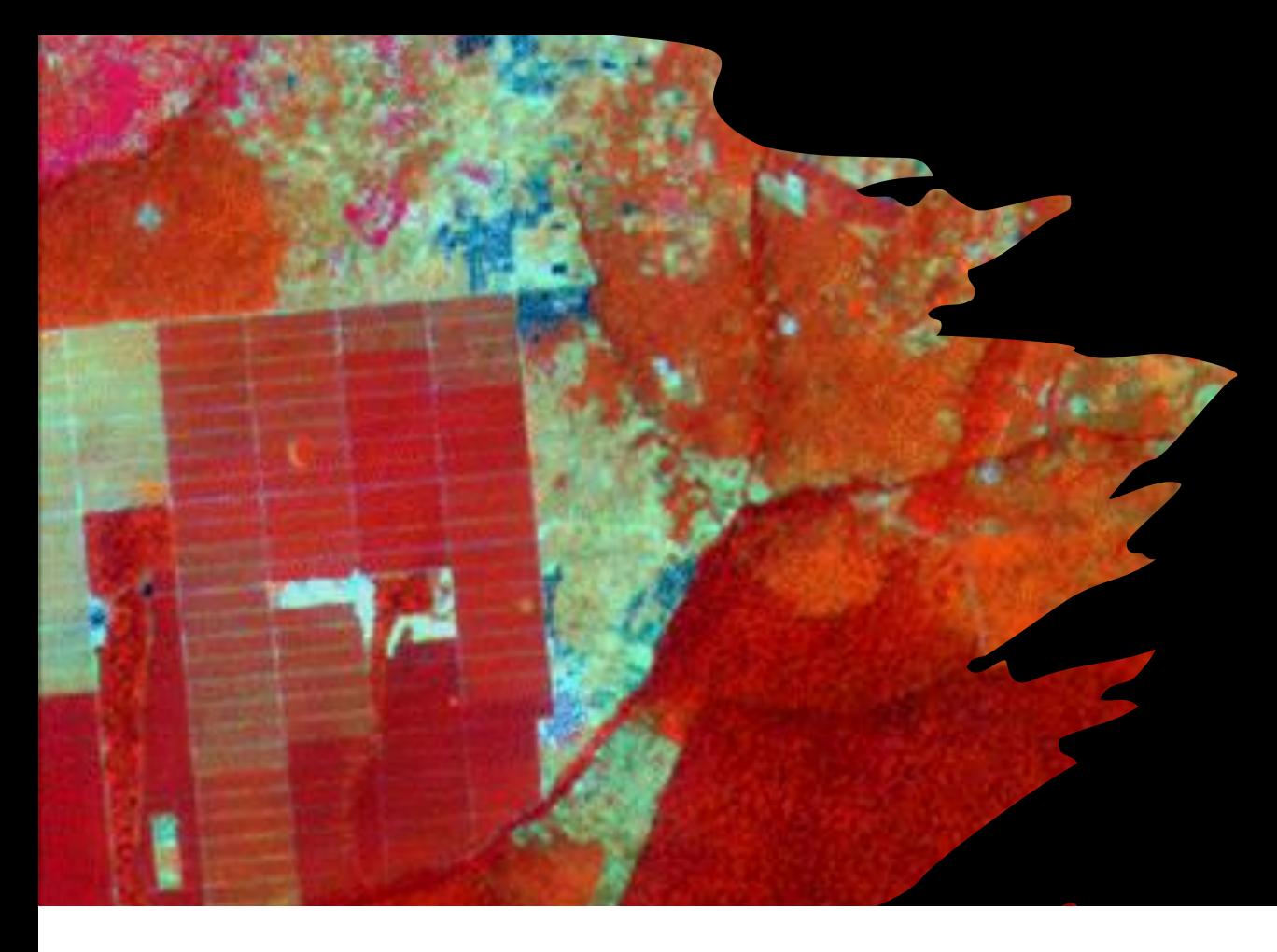

### CÁLCULO DE RED DE DRENAJE ARCGIS (Algoritmo)

- 1) FILL
- 2) FLOW DIRECTION
- 3) FLOW ACCUMULATION
- 4) CON (o RASTER CALCULATOR) Condicional!
- 5) STREAM ORDER
- 6) STREAM TO FEATURE

#### PODEMOS PROGRAMARLA CON MODEL BUILDER!

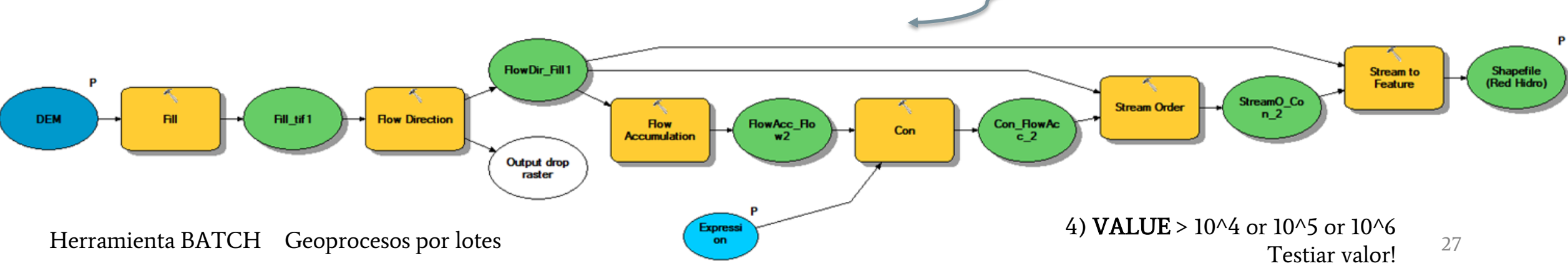

# Tarea individual

- ➔ Descargar 1 DEM y 1 imagen satelital que abarquen la zona de estudio (kmz en Drive del curso)
- ➔ Crear los siguientes mapas de la zona de estudio general (kmz)
	- ◆ Mapa DEM visualizado en colores con leyenda
	- Mapa Hillshade o mapa de sombras
	- Mapa Contour (curvas de nivel)
	- Mapa Aspect con leyenda
	- ◆ Mapa Slope con leyenda
- → Crear los siguientes mapas de alguna zona potencial de interés de tu grupo
	- ◆ Mapa imagen satelital color real
	- Mapa imagen satelital color falso

➔ Generar red de drenaje de la zona de estudio considerando el DEM descargado

**Recordar que todos los mapas deben llevar: Título, Grilla UTM, Texto y barra de Escala, Flecha de norte, Leyenda (si aplica),**

**Datum y proyección. Vista general.**

# Introducción a SIG Sistemas de información geográfica

### Geología de Campo II – GL6101 Semestre Otoño 2022

Profesor: Fernando Poblete Auxiliar: Carolina Monsalve Ayudantes: Valeria Pincheira y Diego Rodriguez

Basada en clase de Gustavo Muñoz

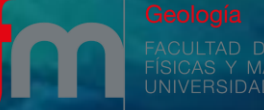